Created March 2023: Information Infrastructure Department

# Steps for sign-in to Microsoft 365 and preparing for online classes

#### [Microsoft 365] (Office, Teams, etc.)

You will need to set up your own **Microsoft account password** to start using the service.

- There is a notice (see slide p. 3) marked "How to Use Microsoft 365" on hand.
- This instruction manual will guide you through the process of signing in to the Microsoft 365 portal site and using the tools for the class.

# To be confirmed in this procedure

#### 1. Sign in to the Microsoft 365 portal site.

Students at the University can install Microsoft Office products such as Word and Excel on their PCs and smartphones through the Microsoft "Office365" portal site. It also offers access to a variety of cloud services, including Teams, Stream, and OneDrive for Business.

#### 2. Watch videos uploaded to Stream on manaba (Learning Management System).

Stream is a video streaming service that allows users within the university to share and watch videos. Users can view uploaded class videos. It can be used like YouTube within the University of Tsukuba.

#### 3. Try Teams.

Teams is a communication tool that allows faculty and students to create teams and work together remotely, download course materials and resources, collaborate online, and submit reports.

# Before starting instructions

Prepare the sheet labeled "How to use Microsoft 365 (using Office, Teams, etc.)".

The following account notification cards are distributed at the time of admission.

If you have not received one or have lost it, please contact your Academic Service Offices.

How to use Microsoft 365 (Office, Teams, etc.)

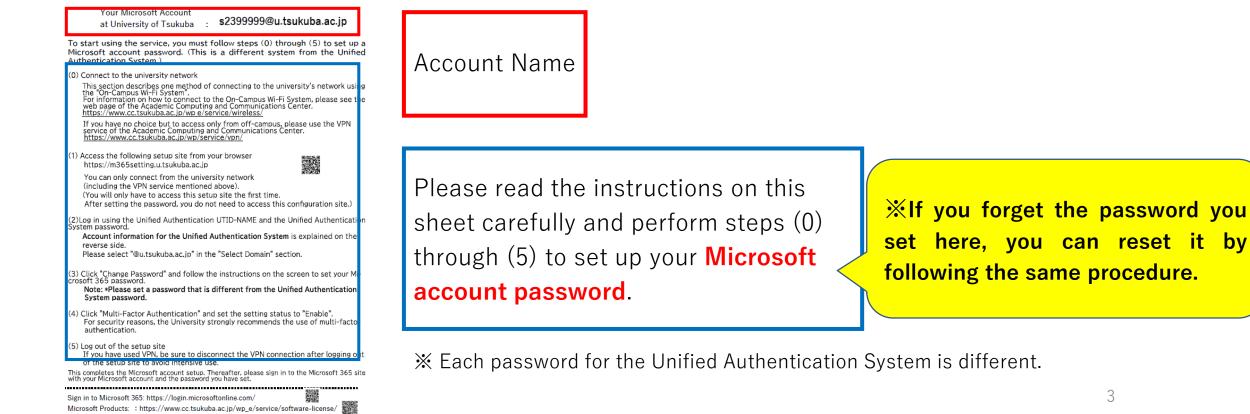

## How to set a password for your Microsoft 365 account

On the following page, you will find instructions on how to set up a password for your Microsoft 365 account. Please refer to this page to set up your password and multi-factor authentication.

https://www.cc.tsukuba.ac.jp/wp\_e/wp-content/uploads/StepsToUseM365\_en.pdf

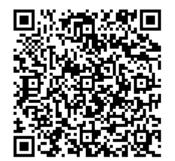

# 1. Sign in to the Microsoft 365 portal site

#### Step 1 – 1

① Please prepare the sheet labeled "How to use Microsoft 365 (using Office, Teams, etc.)".

# The account to sign in to "Microsoft 365" is **sXXXXXXX +** [@**U**.tsukuba.ac.jp].

The password is

the Microsoft account password that you set up in the "Before Starting Instructions" section (slide p. 3).

#### How to use Microsoft 365 (Office, Teams, etc.) Your Microsoft Account s2399999@u.tsukuba.ac.ip at University of Tsukuba To start using the service, you must Microsoft account password. (This is a different system from the Unified Authentication System.) (0) Connect to the university network This section describes one method of connecting to the university's network using the "On-Campus Wi-Fi System". For information on how to connect to the On-Campus Wi-Fi System, please see the web page of the Academic Computing and Communications Center. https://www.cc.tsukuba.ac.jp/wp\_e/service/wireless/ If you have no choice but to access only from off-campus, please use the VPN service of the Academic Computing and Communications Center. <u>https://www.cctsukuba.ac.jp/wp/service/vpn/</u> (1) Access the following setup site from your browser https://m365setting.u.tsukuba.ac.ip You can only connect from the university network (including the VPN service mentioned above). (You will only have to access this setup site the first time. After setting the password, you do not need to access this configuration site.) (2)Log in using the Unified Authentication UTID-NAME and the Unified Authentication System password. Account information for the Unified Authentication System is explained on the reverse side Please select "@u.tsukuba.ac.jp" in the "Select Domain" section (3) Click "Change Password" and follow the instructions on the screen to set your Mi-crosoft 365 password. Note: \*Please set a password that is different from the Unified Authentication System password. (4) Click "Multi-Factor Authentication" and set the setting status to "Enable". For security reasons, the University strongly recommends the use of multi-factor authentication. (5) Log out of the setup site If you have used VPN, be sure to disconnect the VPN connection after logging out of the setup site to avoid intensive use. This completes the Microsoft account setup. Thereafter, please sign in to the Microsoft 365 site with your Microsoft account and the password you have set. ........... Sign in to Microsoft 365: https://login.microsoftonline.com/

Microsoft Products: : https://www.cc.tsukuba.ac.jp/wp\_e/service/software-license/

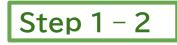

② When the sign-in appears, enter [Account] from [How to use Microsoft 365] into the sign-in field of your web browser.

The account is [s] + [the last 7 digits of your student ID number] + [@u.tsukuba.ac.jp].

③ Press "Next" to continue.

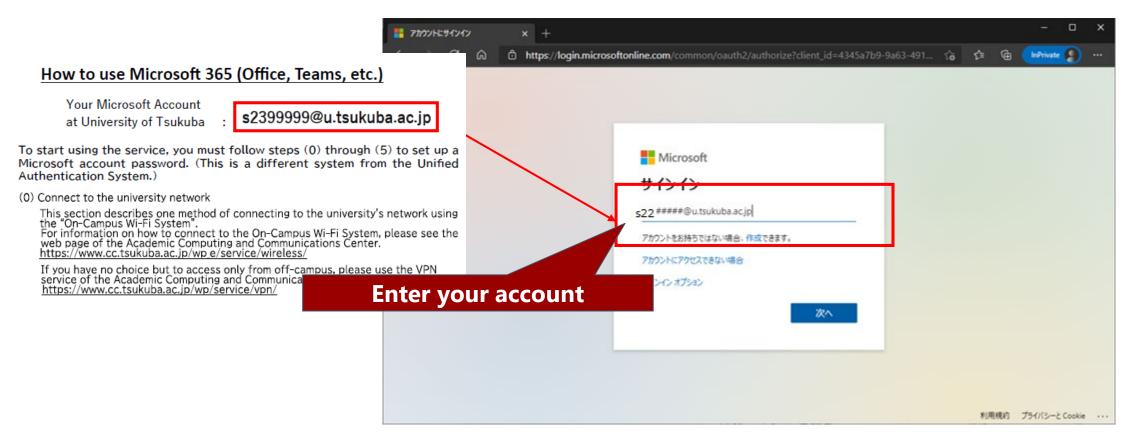

## Step 1 - 3

① When the "Enter Password" screen appears, enter the [How to set a password for your Microsoft 365 account on slide p. 4] in the browser entry field.

② Press "Sign In" to continue.

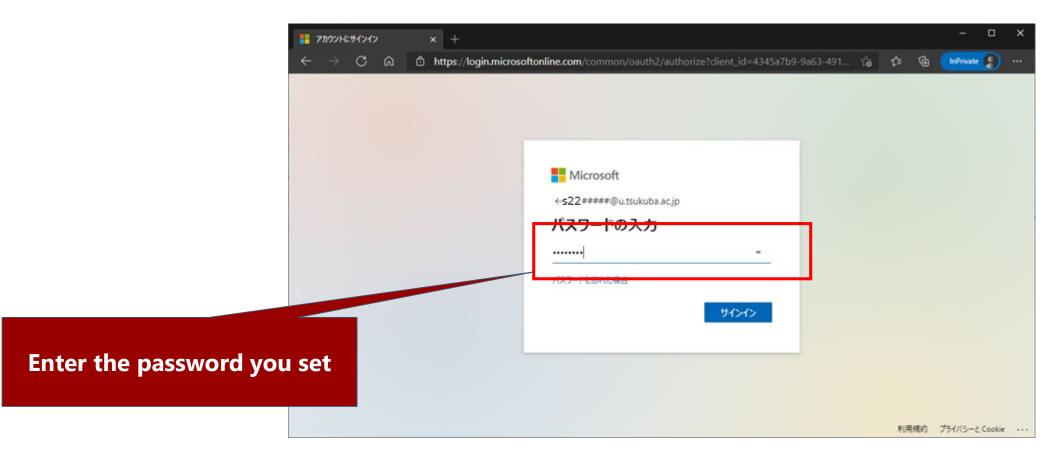

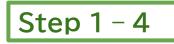

When the "Secure your account" appears, click "Set up an alternative method".

Set up the information you will need in case you forget your password, for example.

XSkipping is possible, but this setting screen will appear when you sign in, so please register here.

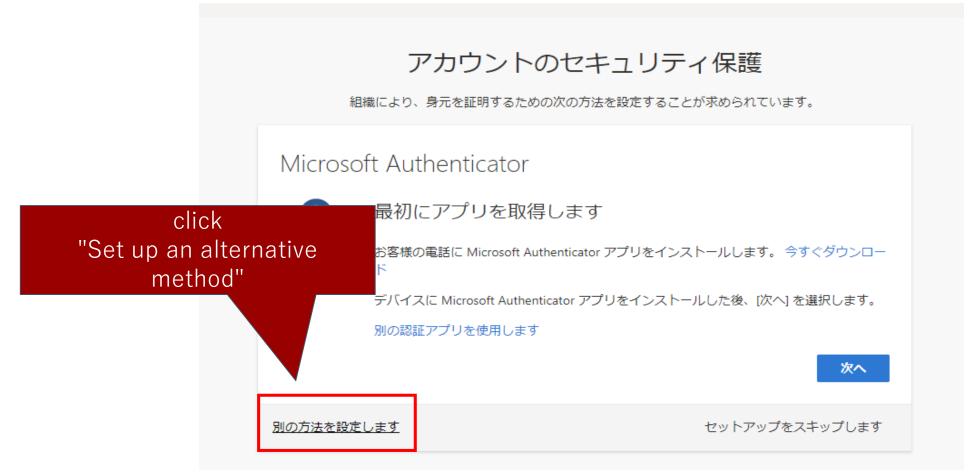

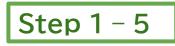

① When the "Choose another method" appears, choose the method you prefer.

Note that the choices displayed under "Method" will differ depending on whether you enabled multi-factor authentication when you set your password, as shown in the figure below.

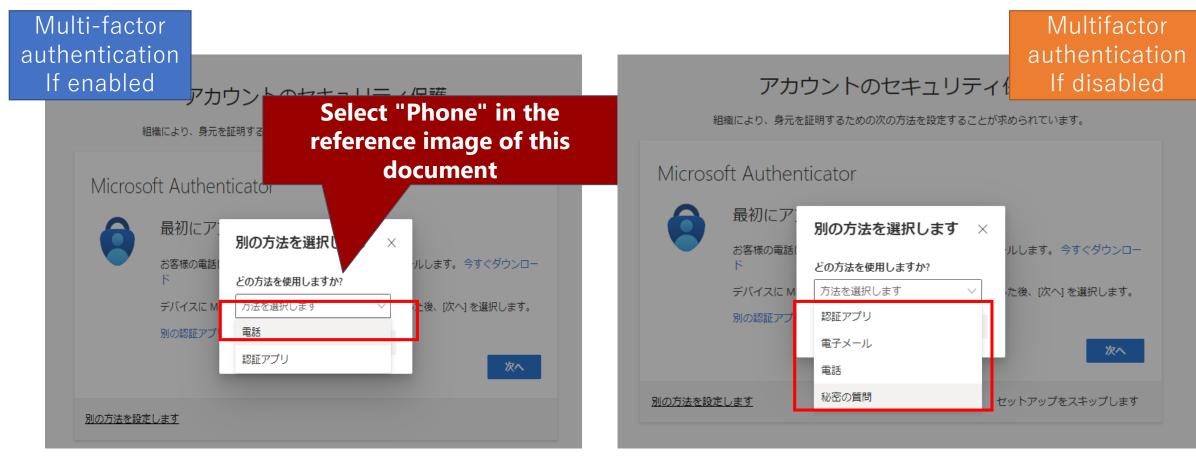

(1) In the pull-down menu, select "Japan (+81)".

② Enter your own phone number.

3 Enter your own phone number. Select either "Send code by SMS" or "Call".

% If you choose "Send SMS," enter a phone number that can receive SMS.

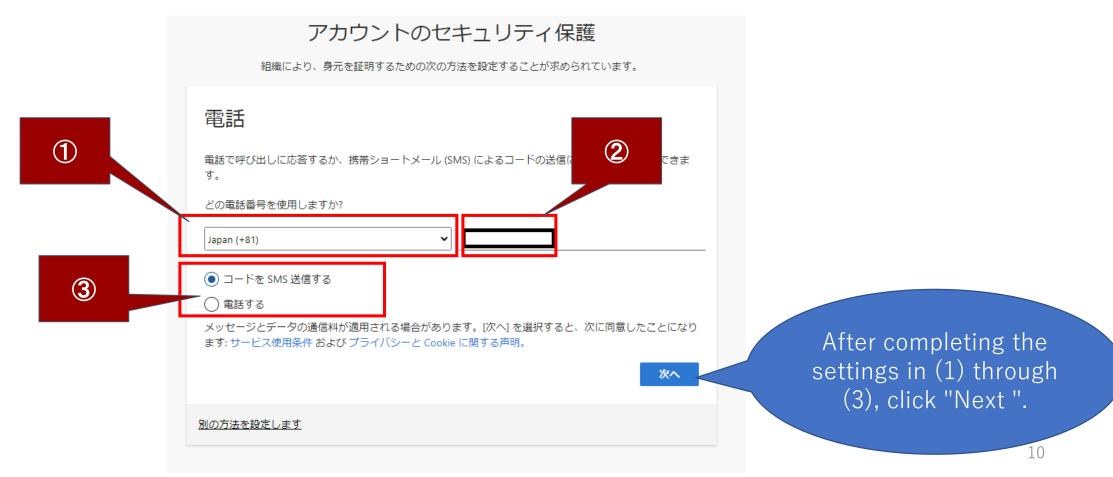

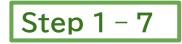

#### Eg. If you select "Send code to SMS"

A 6-digit code will be sent via SMS to the phone number entered in Step 1-6.

Enter the received code in the input field and click "Next".

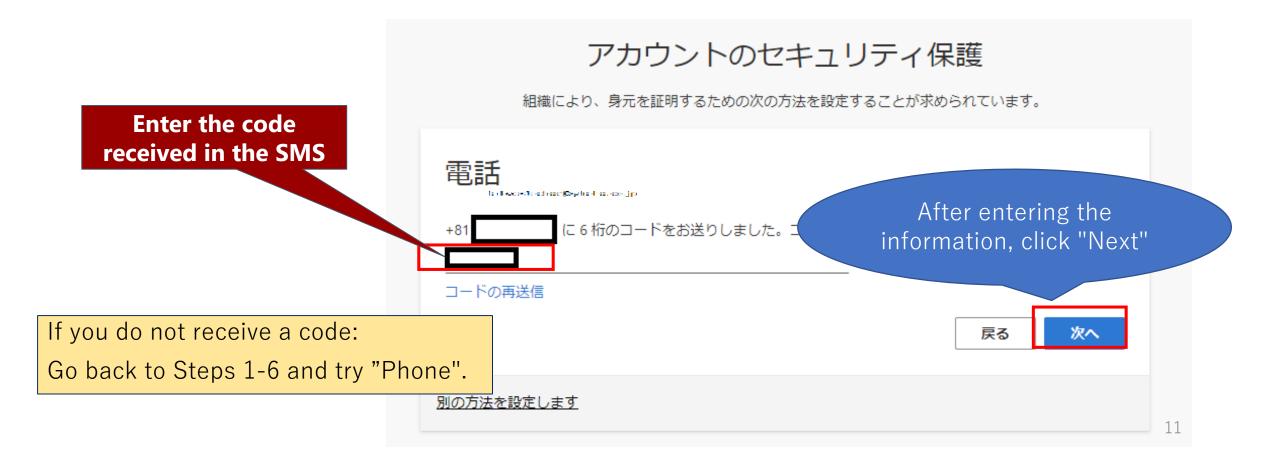

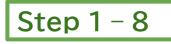

If the SMS authentication is successful, a screen similar to the one shown below will appear. Click "Next", and on the last screen, click "Finish ". Complete the setting.

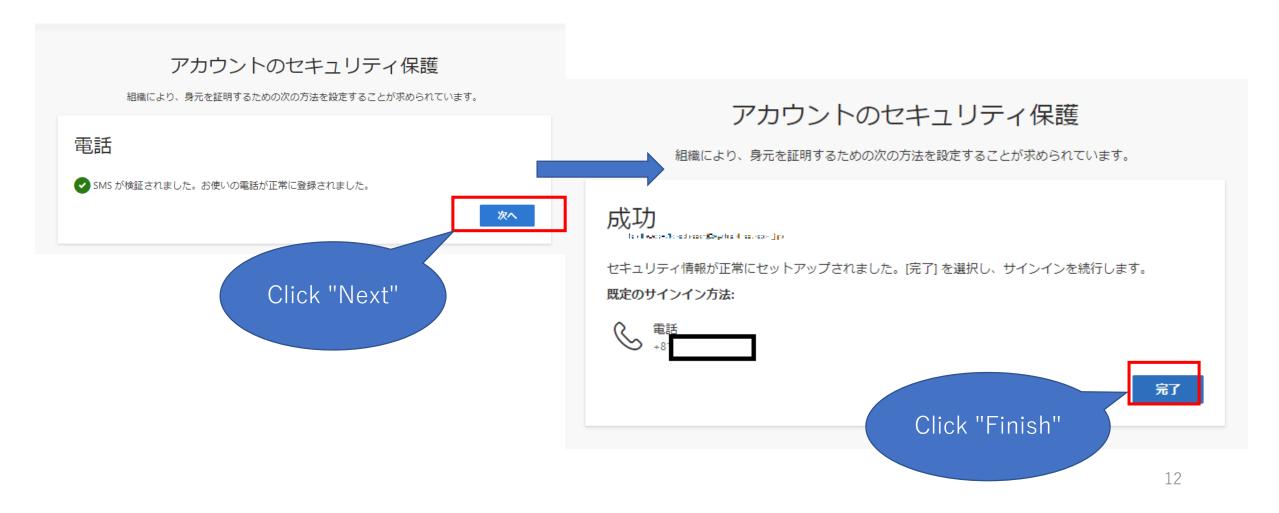

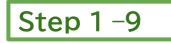

1 If you see "Do you want to keep signed in?" , click "No" to proceed.

X If you select "Yes", your sign-in status will be maintained even if you close your browser and restart your PC, so there is a risk of unauthorized use of Microsoft 365 by others in case you lose your PC.

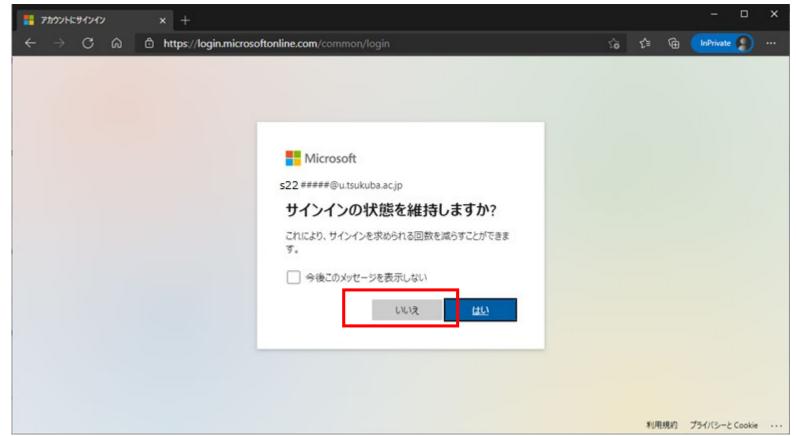

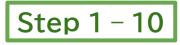

- ① Microsoft 365 portal site screen will now appear and you can now sign in.
- ② You can also download and install Office software (Word, Excel, etc.) on your PC, smartphone, or other device. You do not need to do so. To install, click "Install Office" in the upper right corner of the portal screen. (Microsoft Office (EES benefit: personal use) (https://www.cc.tsukuba.ac.jp/wp\_e/service/software-license/ees/tokuten/)
- ③ The icons on the left are the web version of the application.
- ④ Outlook" in the "Microsoft 365" portal will receive notifications from the application in the portal.
   For more information on the use of e-mail, please refer to the following.

https://www.u.tsukuba.ac.jp/en-email/

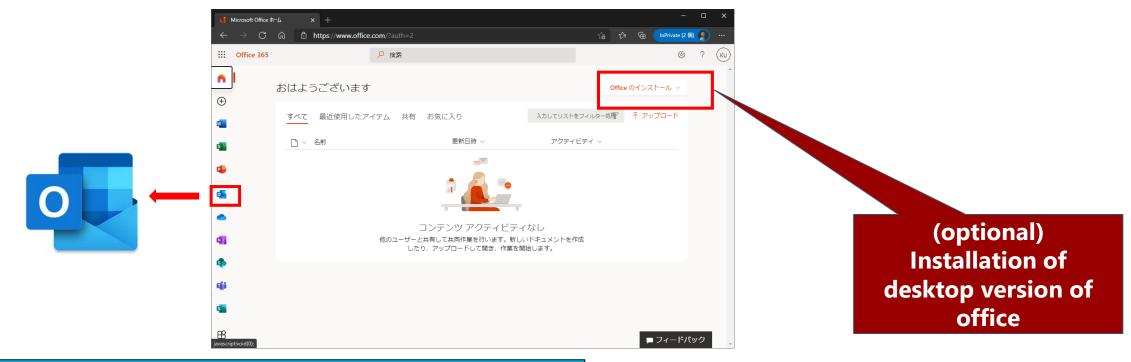

This completes the Microsoft 365 sign-in procedure.

# 2. Watch videos uploaded to Stream on manaba (Learning Management System)

#### Step 2 – 1

1 Sign in to the "Microsoft 365" portal site from a Web browser.

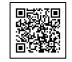

- ② Next, access manaba (Learning Management System) https://manaba.tsukuba.ac.jp/ from the same web browser (open in a new tab) while signed in to the Microsoft 365 portal site.
- ③ The screen will move to the login page for the University of Tsukuba.
   Log in using the user ID and password for the Unified Authentication System.

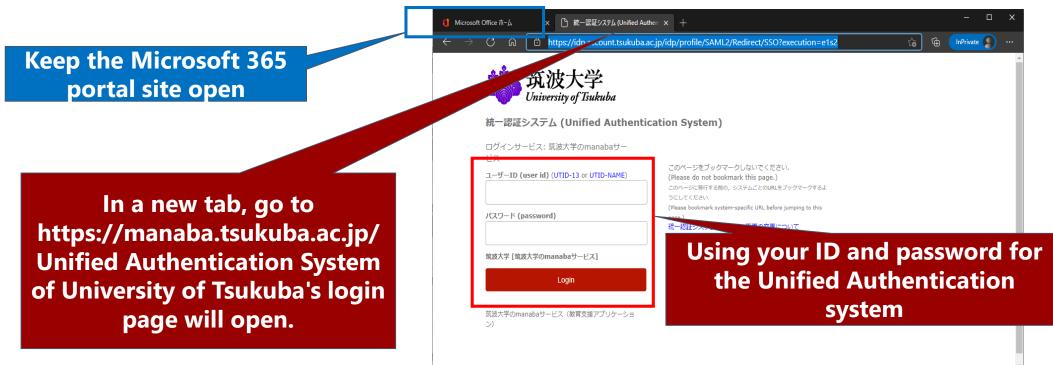

#### One-time work only for video viewing test

- ① When the manaba opens, click "Search and Register Courses" on the right side of the "My Page" screen.
- ② On the "Course Search" screen, enter 20473 in the "Course Code" field and click "Search.
- ② Click "View Microsoft Stream Videos".
- $\textcircled{\sc d}$  Click the "Register" button.
- (5) The message "Self-registration completed... Please register in the teaching system" will appear, but it is not necessary this time. Click "Return to My Page".

|   | icrosoft Office Home x i rowse videos   Microsoft Stream x i manaba - home x +        | @ 🏠 🗲 🖻                                                                                |
|---|---------------------------------------------------------------------------------------|----------------------------------------------------------------------------------------|
|   | 筑波大学<br>University of Tinkuba                                                         | ※自己登録許可期間中 2021-03-08 (Mon)<br>設定   ログアウト                                              |
|   | ▲ マイページ 🍰 ⊐ース                                                                         | Q、検索 EVメモー覧 English                                                                    |
|   | のマイページ           トップ<数材         リマインダ                                                 |                                                                                        |
|   |                                                                                       |                                                                                        |
|   | お知らせ                                                                                  | ▶ 提出記録                                                                                 |
|   | 2020-07-02 4 【教職員のみ】アップロードファイルの容量制限終了のお知らせ                                            | 最近の提出記録はありません                                                                          |
|   | 2020-06-17 <                                                                          | ▶ すべて表示                                                                                |
|   | 2020-04-24                                                                            |                                                                                        |
|   | 2020-04-09 < 改訂版マニュアル (2020年4月8日,日本語版) 公開のお知らせ                                        | ◆ 自己登録について 🭞                                                                           |
|   | 2020-02-28 《 (数目目の3-1 気気目の3-1 スメン) (管理方法の変更について<br><b>On "Search</b><br>済まのコース * すべての | 屠修登録が確定する前にコースを利用したい場合は、自己登録を行ってください。<br>自己登録許可期階終了後、教務システムに履修登録を行わなかったコースは            |
|   | Register                                                                              |                                                                                        |
| C | OUISES "2014<br>担当教育グラウド室<br>・ movie 《 学 2014 日当教育グラウド室                               | ◆コースリンク機能について<br>複数のコースをまとめて運用したり、<br>使わないコースの設定ができます。こ<br>れらの設定は、各コースの〔設定〕か<br>ら行います。 |

|      |                                             |                        | th             | e Cours   | e Code              |
|------|---------------------------------------------|------------------------|----------------|-----------|---------------------|
| ユース  |                                             | Q                      | 検索             | īsh       |                     |
|      |                                             |                        |                |           |                     |
| ース検索 |                                             |                        |                |           |                     |
|      | 定してください。指定条件で絞り込<br>、自己登録を許可しているコースの<br>0 🗸 |                        |                |           |                     |
|      | 場合、すべての条件に合致するコー<br>ド [20473<br>名           | 7-8示します。               |                |           |                     |
| 教員   | 名                                           |                        |                |           |                     |
| 員が自己 | コース名をクリックす                                  | ると、コースへの履修登録画面を表示し     | <b>ノます。</b>    |           |                     |
| _    | 全1件                                         |                        |                |           |                     |
|      | コースコード                                      | コース名                   |                | 担当教員      |                     |
|      | xx20473                                     | Microsoft Streamの動画を見る |                |           |                     |
|      | また、自己登録的                                    | 可期間終了後、教育システムに履修登録を行わな | かったコースは利用できなくな | ることがあります。 |                     |
|      | コースコード                                      | コース名                   | 90 t           | 教員 年度     | DE181846            |
|      | xx20473                                     | Microsoft Streamの動画を見る | 1              | 2020      |                     |
|      |                                             |                        | 發録             |           |                     |
|      |                                             |                        |                |           | <ul> <li></li></ul> |
|      |                                             | の登録                    |                |           |                     |
|      | - ~                                         |                        |                |           |                     |
|      | 自己登録                                        | が完了しました。履修を確定させたい場合は   | 、教務システムに履修登録   | してください。   |                     |
|      |                                             |                        |                | >         | 続けて他のコースの自己登録       |
|      |                                             |                        |                |           | > 検索結果で<br>> マイペー   |

Enter 204/3 in

- ① Click "View Microsoft Stream Video" in the "Course List" on My Page.
- ② Click "Microsoft Stream Video" under Contents.

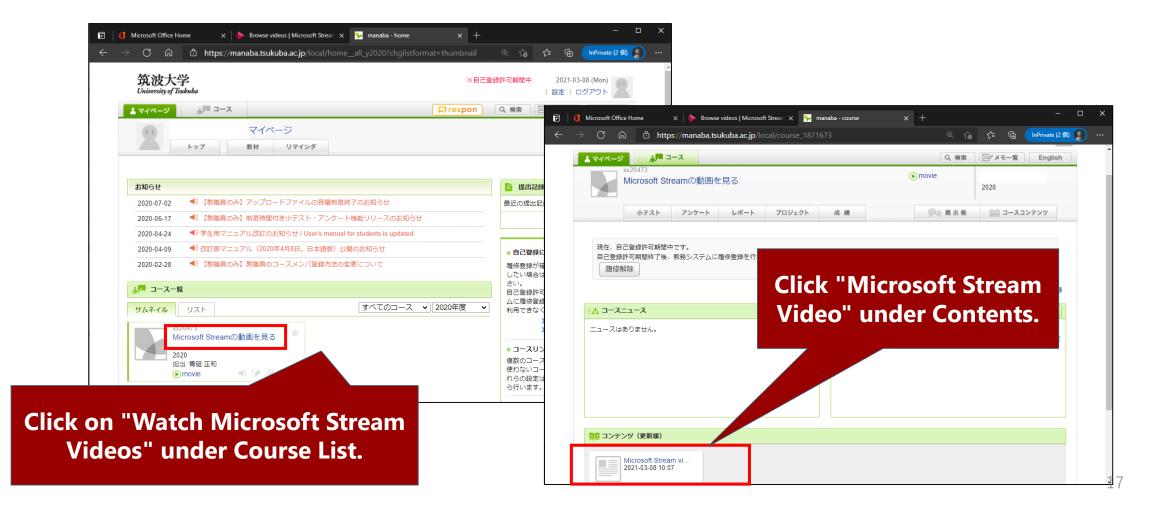

1 When the "Microsoft Stream video" screen opens, confirm that the embedded video can be viewed.

② Once the video is confirmed, you may cancel this course, "Viewing Microsoft Stream videos".

To cancel the course, click the "Back" button on your browser to return to the previous page and click the

"Cancel" button.

(The videos may not be viewable in some browsers, such as Safari, so we recommend using Google chrome or Firefox.)

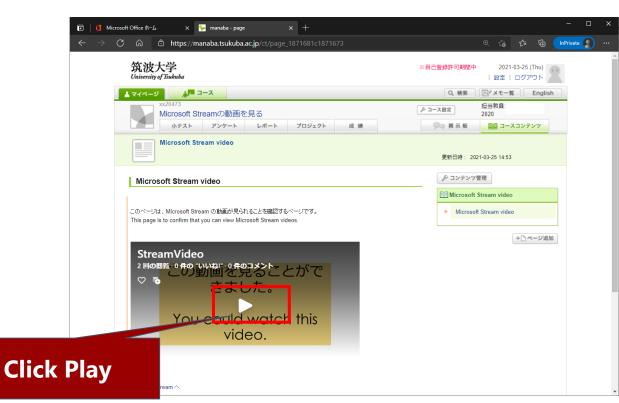

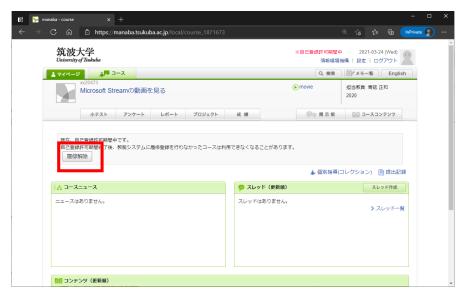

#### If the video is viewable, go to Step 2-5.

#### <If you cannot view the videos listed >

- ⇒ You are not signed in to "Office365" at the same time on the same browser accessing manaba.
  Sign in to Office365.
- $\Rightarrow$  Click "Sign in" to view this content.

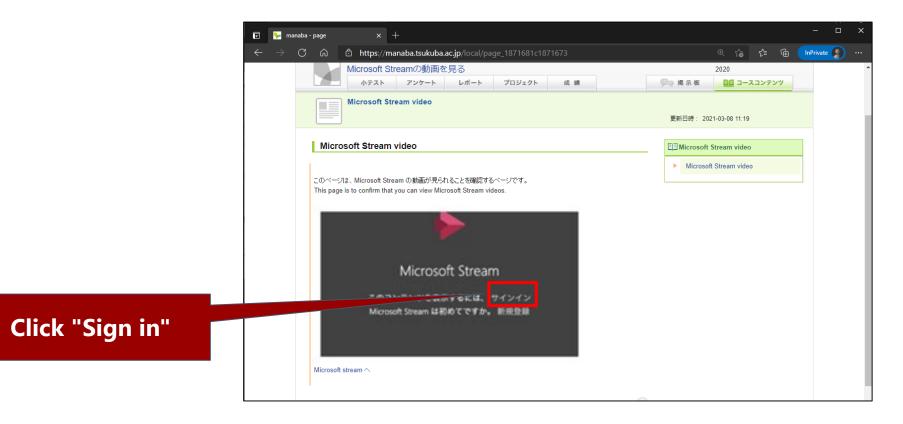

#### $<\!$ If you cannot view the videos listed >

1 The "Office365 sign-in" screen will pop up.

② Enter your Microsoft 365 account "s" + "last 7 digits of student ID number" +

"@u.tsukuba.ac.jp" and click "Next".

3 Enter your password and click "Sign in".

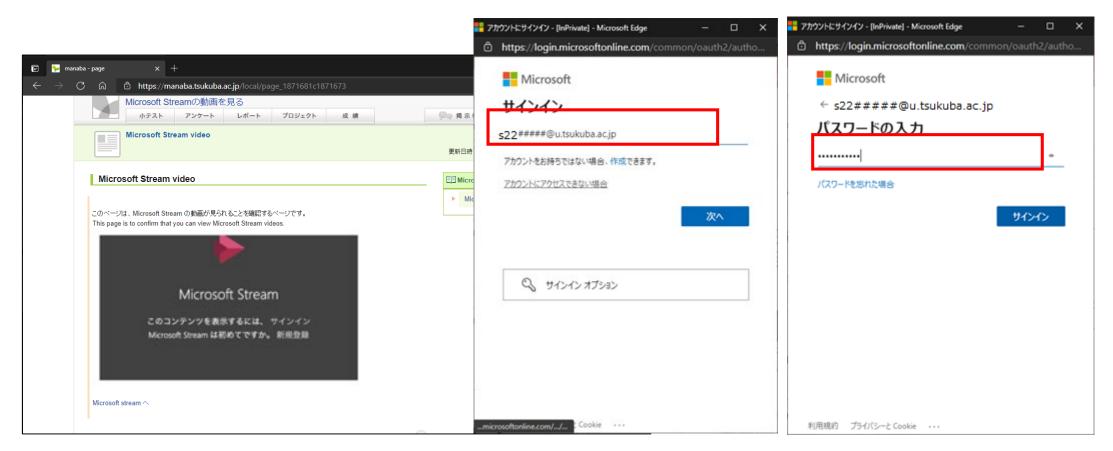

#### $<\!$ If you cannot view the videos listed >

- ① Go back to the "manaba" tab and confirm that the embedded Stream video is displayed. If it does not appear, try refreshing your browser to the latest version using the "F5" key.
- ② Next, confirm that the Stream video can be viewed from Microsoft 365 portal site.

| シマイベージ       小門 コース       Q. 検索       ビーズ English            w203473         Microsoft Streamの動画を見る         ホテスト         アンケート         レボート         プロジェクト         成         は         ・         アンケート         レボート         プロジェクト         成           Stream video<br>変統目時: 2021-03-08 11:19<br>Microsoft Stream video<br>デがについてす。<br>Cのページば、Microsoft Stream video<br>このページば、Microsoft Stream objecta るとを接続するページです。 |                                                                                                    | 1 M M                                                                                                    | a.ac.jp/local/page_1871681c18716                                                                                      | 1 | <i></i>     | 6 1 G          | InPrivate |
|----------------------------------------------------------------------------------------------------|----------------------------------------------------------------------------------------------------|----------------------------------------------------------------------------------------------------|----------------------------------------------------------------------------------------------------|---|-------------|----------------|-----------|
| Microsoft Streamの動画を見る     2020       小テスト     フンケート       Microsoft Stream video       Microsoft Stream video       EMICrosoft Stream video       COページは、Microsoft Stream の動画が見られることを確認するページです。                                                                                                    |                                                                                                    | x-c 14                                                                                                    |                                                                                                    |   | 0、秋雨        |                | English   |
| Microsoft Stream video<br>Microsoft Stream video                                                                                                    |                                                                                                    | oft Streamの動画を見る                                                                                                    | 5                                                                                                    |   |             |                |           |
| 更新目時: 2021-03-06 11:19  Microsoft Stream video  このページは、Microsoft Stream の動画が見られることを確認するページです。                                                                                                    | φ. <del>γ</del>                                                                                                    | スト アンケート 1                                                                                                    | レポート プロジェクト 成 網                                                                                                    |   | Do HAH      |                | 17        |
| Microsoft Stream video       EII Microsoft Stream video         このページは、Microsoft Stream の教育が見られることを確認するページです。       Microsoft Stream video                                                                                                    | Microse                                                                                                    | oft Stream video                                                                                                    |                                                                                                    |   |             |                |           |
| このページは、Microsoft Stream の動画が見られることを確認するページです。                                                                                                    |                                                                                                    |                                                                                                    |                                                                                                    |   | 更新日時: 20    | 21-03-08 11:19 |           |
| ・ Microsoft Stream video<br>このページは、Microsoft Stream の動画が見られることを確認するページです。                                                                                                    |                                                                                                    |                                                                                                    |                                                                                                    |   |             |                |           |
| このページは、Microsoft Stream の動画が見られることを確認するページです。                                                                                                    | Microsoft Str                                                                                                    | eam video                                                                                                    |                                                                                                    |   | FEMicrosoft | Stream video   |           |
|                                                                                                    | Microsoft Str                                                                                                    | eam video                                                                                                    |                                                                                                    |   |             |                |           |
|                                                                                                    | Microsoft Str                                                                                                    | eam video                                                                                                    |                                                                                                    |   |             |                |           |
|                                                                                                    | このページは、Micros                                                                                                    |                                                                                                    |                                                                                                    |   |             |                |           |
|                                                                                                    | このページは、Micros                                                                                                    | oft Stream の動画が見られるこ                                                                                                    |                                                                                                    |   |             |                |           |
| (字幕) 会和2年度新入生全体ガイダンス(                                                                                                    | このページル、Micros<br>This page is to confi                                                                                                    | oft Stream の動画が見られるこ。<br>m that you can view Microsoft                                                                                                    | Stream videos.                                                                                                    |   |             |                |           |
| (字幕) 令和2年度新入生全体ガイダンス(                                                                                                    | このページは、Micros<br>This page is to confi<br>(字幕)                                                                                                    | of Stream Other Stream Other Stream Other Stream Other Stream View Microsoft<br>今和2年度新入                                                                                                    | Stream videos.                                                                                                    |   |             |                |           |
| 139 views - O likes - O comments                                                                                                    | このペールエ、Micros<br>This page is to confi<br>(字幕)<br>139 views • 0 lik                                                                                           | oft Stream のおごが現られるこ<br>m that you can view Microsoft<br><b>今和2年度新入</b><br>es - 0 comments                                                                                                    | Stream videos.<br>生全体ガイダンス(<br>m s.o.t.s. r.s.ntt                                                                     |   |             |                |           |
| 139 views • 0 likes • 0 comments                                                                                                    | このペールは、Micros<br>This page is to confi<br>(字幕)<br>139 views = 0 lik<br>♡ る                                                                                    | of Stream Other (現在)<br>m that you can view Microsoft<br><b>今和2年度新入</b><br>es- 0 comments<br>(2011 年 2011                                                                                                    | Stream videos.<br>生全体ガイダンス(<br>19 6 - 05 2 1 5 /101<br>19 5 2 5 2 1 5 /101<br>19 5 2 5 2 1 5 /101                     |   |             |                |           |
| 139 views + 0 likes + 0 comments<br>- 1年1000月2日11 - 42月間間の学校を必要とする内容<br>- 現象・実習・大説・大説・10年の一段集 + 授業外学術<br>- 実験・実習・実習・実践:30~45(時間)の授業 + 授業外学術                                                                                                    | このペーガは、Micros<br>This page is to confi<br>(字幕)<br>139 views - 0 lik<br>で る                                                                                    | of Stream の計画が見られるこ<br>m that you can view Microsoft<br>今和2年度新入<br>es • 0 comments<br>view of the stream<br>view of the stream<br>view of the stream<br>view of the stream<br>view of the stream<br>view of the stream<br>view of the stream<br>view of the stream<br>view of the stream<br>view of the stream<br>view of the stream<br>view of the stream<br>view of the stream view of the stream<br>view of the stream view of the stream<br>view of the stream view of the stream view of the st | Stream videos.<br>生全体ガイダンス(<br>195-052 + 50-05<br>10523 + 622-05-76<br>10523 + 622-05-76                              |   |             |                |           |
| 139 views * 0 likes * 0 comments<br>- 1.1010の2018月21 : 42 (同時)の学校を必要とする内容<br>- 1.1010の2018月21 : 42 (同時)の学校を必要とする内容<br>- 注意 - 実習 : 25 - 201時間の投集 + 投集外学術<br>本学では11時間(650分と1) - 同時75分の投集 + 投集外学術                                                                                                    | このページは、Micros<br>Thispage is to confi<br>(字幕)<br>139 views * 0 lik<br>() る                                                                                    | of Stream の計画が見られるこ。<br>m that you can view Microsoft<br><b>今和2年度新入</b><br>es 0 comments<br>20 microsoft<br>- 利日 - 10 microsoft<br>- 利日 - 10 microsoft                                                                                                    | Stream videos.<br>生全体ガイダンス(<br>195-052 + 50-05<br>10523 + 622-05-76<br>10523 + 622-05-76                              |   |             |                |           |
| 139 views * 0 likes * 0 comments<br>- 1980の現象は21 * 45k IIIIの 学校を必要とする内容<br>- 現象・実習・実習・実習・実習・実習・実習・実習・実習・実習・実習・実習・実習・実習・                                                                                                    | このペーカエ、Micros<br>This page is to confi<br>(字幕)<br>139 views - 0 lik<br>ジ る                                                                                    | oft Stream の計画が見られるこ<br>m that you can view Microsoft<br>今和2年度新入<br>est 0 comments<br>est 0 comments<br>est 0 comments<br>est 0 comments                                                                                                    | Stream videos.<br>生全体ガイダンス(<br>株をみまとする内容<br>Iの別業・設ま外7巻<br>Iの別業・設ま外7巻<br>IT分の税業を15月間間と                                 |   |             |                |           |
| 139 views - 0 likes - 0 comments         - 2.95 0.05 (2010) 0.75 年 全心東とする内容         - 2.95 0.05 (2010) 0.75 年 全心東とする内容         - 2.95 - 2.05 (2010) 0.22 + 12年外子物         - 実験・実際:1.30-45 (15回の) 0.22 + 12年外子物         本学では11日間(1500) 0.22 + 12年バ子物         た学では11日間(1500) 0.22 + 12年バ子物         た学では11日間(1500) 0.22 + 13日(1500)                                                                                      | このペーカは、Micros<br>This page is to confi<br>(字幕)<br>139 views - 0 lik<br>で る<br>- 1                                                                             | of Stream の計画が見られるこ。<br>m that you can view Microsoft<br>今和2年度新入<br>es+ 0 comments<br>Microsoft<br>4 - 東京 - 東京 - 10 - 20 所用<br>4 - 東京 - 東京 - 10 - 20 所用<br>4 - 東京 - 東京 - 10 - 45 所用<br>5 - 20 所用<br>4 - 20 市民 - 10 - 45 所用<br>5 - 20 市民 - 10 - 45 所用<br>5 - 20 市民 - 10 - 45 所用<br>5 - 20 市民 - 10 - 10 - 10 - 10 - 10 - 10 - 10 - 1                                                                                                    | Stream videos.<br>生全体ガイダンス(<br>様を必要とする内容<br> の設ま・設定外7巻<br> の設ま・設定外7巻<br> の設ま・12月間()と<br>検照1分の学術を想定します。<br>第10日来45年45日 |   |             |                |           |
| 139 views 50 Bikes 0 comments<br>- 32%200度3時間: - 20,1100万倍を必要とする内容<br>- 3業素、満習: 15~30時間の投業 + 投業外学権<br>- 実業、実習・実現: 30~45%間の投業 + 投業外学権<br>本学では14時間/550分とし 3時間75分の発展を加えします。<br>* 課題の場合:<br>- 19期間/5分の発展に対し、提案が生活時間/5分間第5分の学師を想定します。<br>* 課題の場合:<br>- 45時間/50月97年412年 - 128<br>- 45時間/50月97日412年 - 328時間/5月度第5学年-328<br>- 45時間/5月97年412年 - 128                                                                            | ごのページは、Micros<br>This page is to confi<br>(字幕)<br>139 views - 0 lik<br>○ る - 34<br>52,<br>139 11<br>139<br>11<br>11<br>11<br>11<br>11<br>11<br>11<br>11<br>11 | oft Stream のお面が尽られるこ。<br>m that you can view Microsoft<br><b>今和2年度新入</b><br>を* 0 comments<br>数のののでは、<br>なったのののであった。<br>なったののであった。<br>なったののであった。<br>なったのであった。<br>なったのでのであった。<br>なったのであった。<br>なったのであった。<br>なったのであった。<br>なったのでのであった。<br>なったのでのであった。<br>なったのでのであった。<br>なったのでのでのであった。<br>なったのでのであった。<br>なったのでのでのでのでのでのでのでのでのでのでのでのでのでのでのでのでのでのでので                                                                                                    | Stream videos.                                                                                                    |   |             |                |           |
| 139 views 50 likes 60 comments<br>- 1980/008184121 - 40x1010/07時を必要とする内容<br>- 現象・実習・支習・支活・10-45時間の投集 + 投集外学校<br>- 実験・実習・実習・実現: 30-45時間の投集 + 投集外学校<br>本学では11時間1を50分とし、1時間75分の設果を15時間と<br>成えます。<br>1時間分の設果に対し、現実研究が時間1分類条件を記録<br>- 45時間1の学校・記録 - 194位                                                                                                    | ごのページは、Micros<br>This page is to confi<br>(字幕)<br>139 views - 0 lik<br>○ る - 34<br>52,<br>139 11<br>139<br>11<br>11<br>11<br>11<br>11<br>11<br>11<br>11<br>11 | oft Stream のお面が尽られるこ。<br>m that you can view Microsoft<br><b>今和2年度新入</b><br>を* 0 comments<br>数のののでは、<br>なったのののであった。<br>なったののであった。<br>なったののであった。<br>なったのであった。<br>なったのでのであった。<br>なったのであった。<br>なったのであった。<br>なったのであった。<br>なったのでのであった。<br>なったのでのであった。<br>なったのでのであった。<br>なったのでのでのであった。<br>なったのでのであった。<br>なったのでのでのでのでのでのでのでのでのでのでのでのでのでのでのでのでのでのでので                                                                                                    | Stream videos.                                                                                                    |   |             |                |           |

If the video is viewable, go to Step 2-5.

1 You can also view videos directly on Stream.

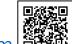

- ② Access the Microsoft 365 portal site <u>https://portal.office.com</u> with a web browser and sign in.
- 3 Enter stream in the "search box". $\checkmark$  at the top of the portal screen.
- (4) Click the "Steam"  $\blacktriangleright$  icon when it appears.

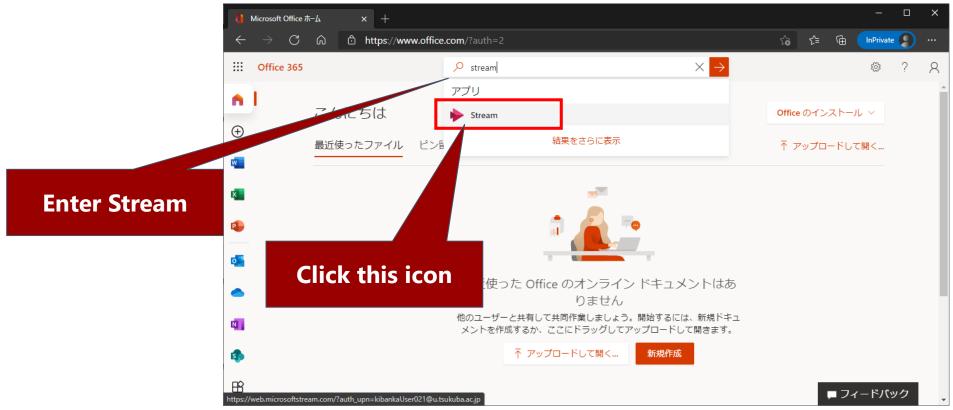

- ① The top screen of Stream will appear.
- ② Search for the preferred video of a class or other purpose.
- 3 Click "Video" from the "Explore" menu on the screen.

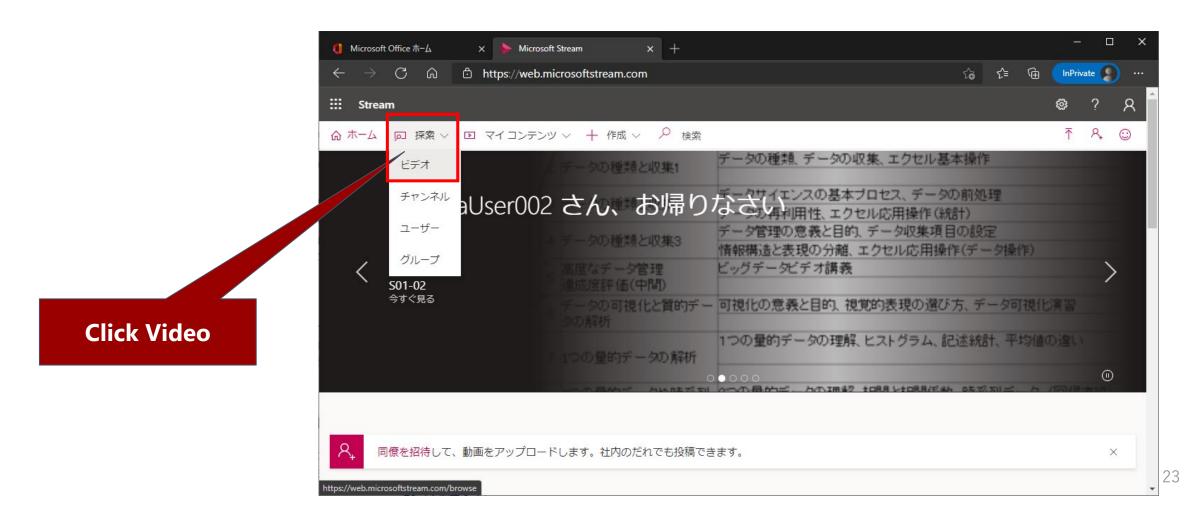

1 Enter the "title of the video" or "name of the teacher" you wish to search in the "Search Videos" box.

② A list of hits will be displayed and click to view the video.

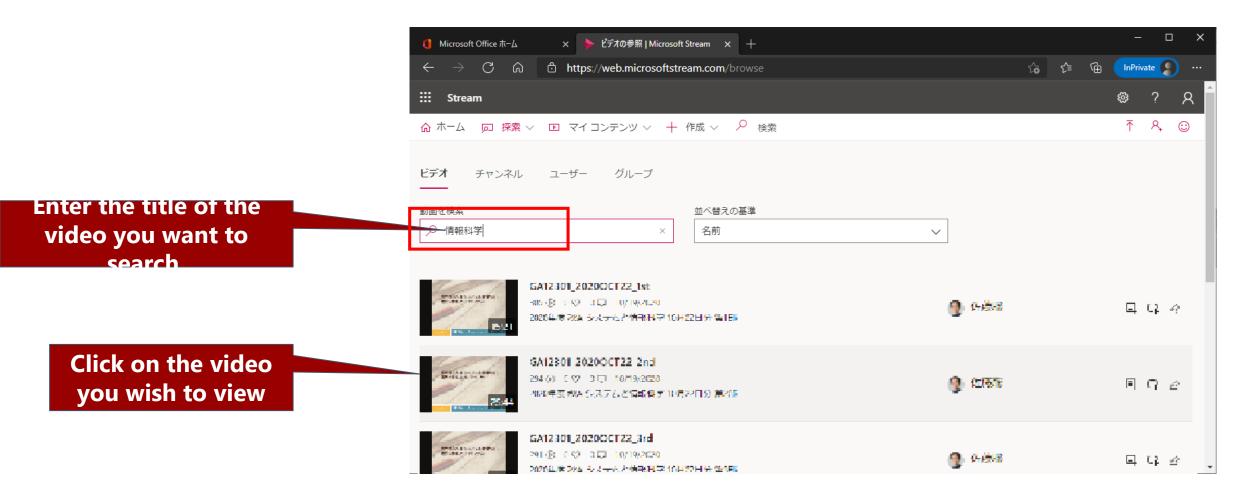

1 Click the "Play" button to confirm that the video can be viewed.

② Complete the procedure for viewing Stream videos.

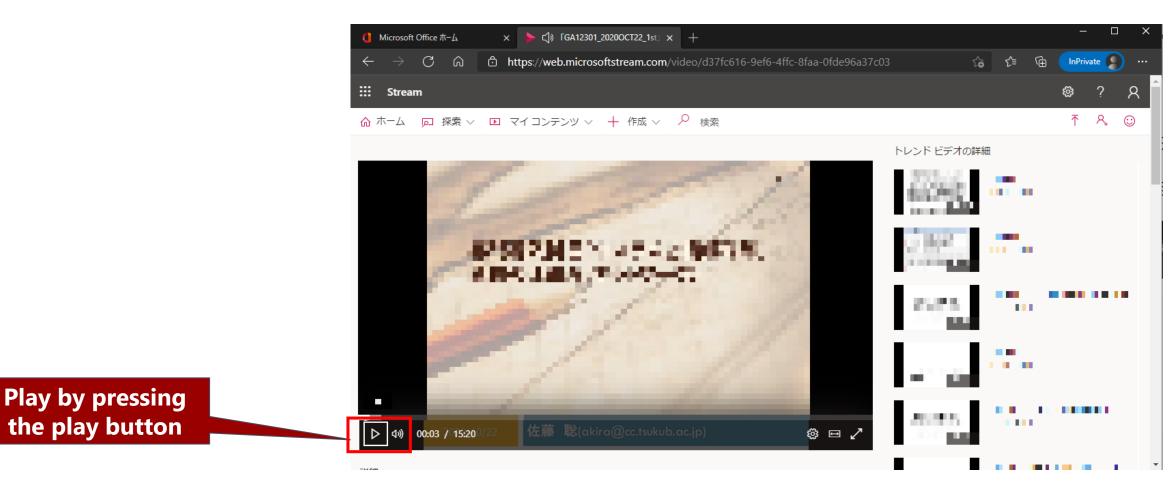

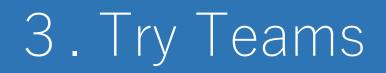

Access the "Microsoft 365" portal site <u>https://portal.office.com</u> with a web browser and sign in.

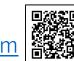

② Enter Teams in the "search box" at the top of the portal screen.

③ 「 🃫 Teams」 icon will appear.

Click on it.

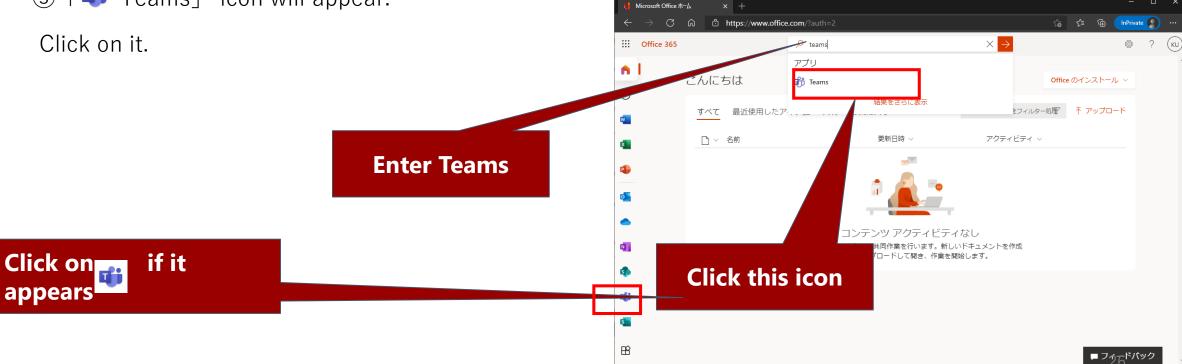

You can install the "Teams" application, but here we will use the web application.
 Click on "Use web app" instead.

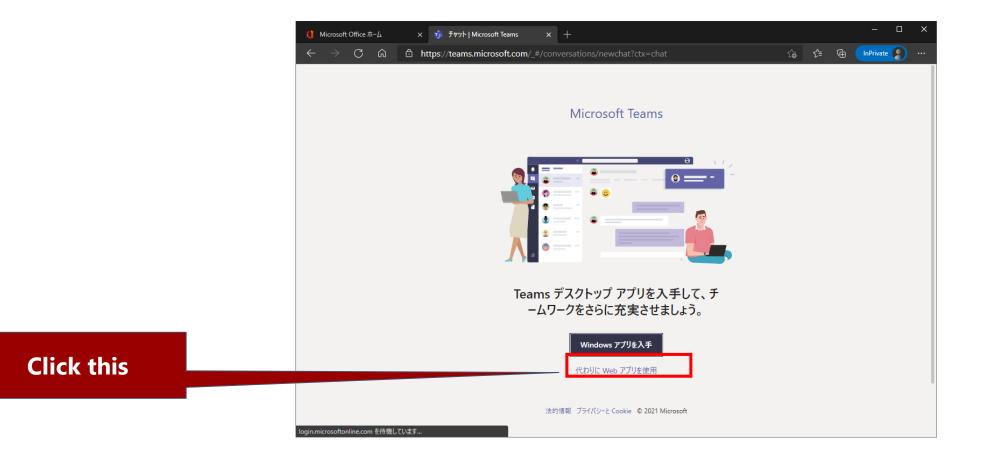

- ① Click "Teams" on the left.
- ② Search for the desired team (by class or class name) in "Search Teams" in the upper right corner. If you have been notified in advance of the team's code, enter the code in "Join a team by code".
- ③ Here we will try to join the team by code. There is a "Guidance Test Team" for testing. Enter the code "u6ntslm" and click "Join Team".

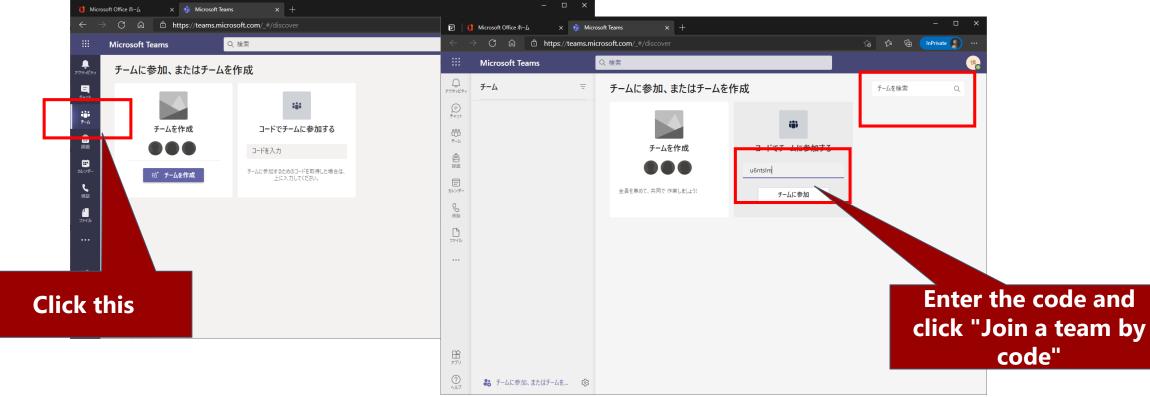

① If you get a "Welcome" message, you are able to join the team.

Click "New Post" to send a message.

- $\bigcirc$  Click the "pencil mark on A"  $\land$  at the bottom of the screen.
- 3 Fill in the message in the text box and click the "Send mark"  $\triangleright$  to send the message.

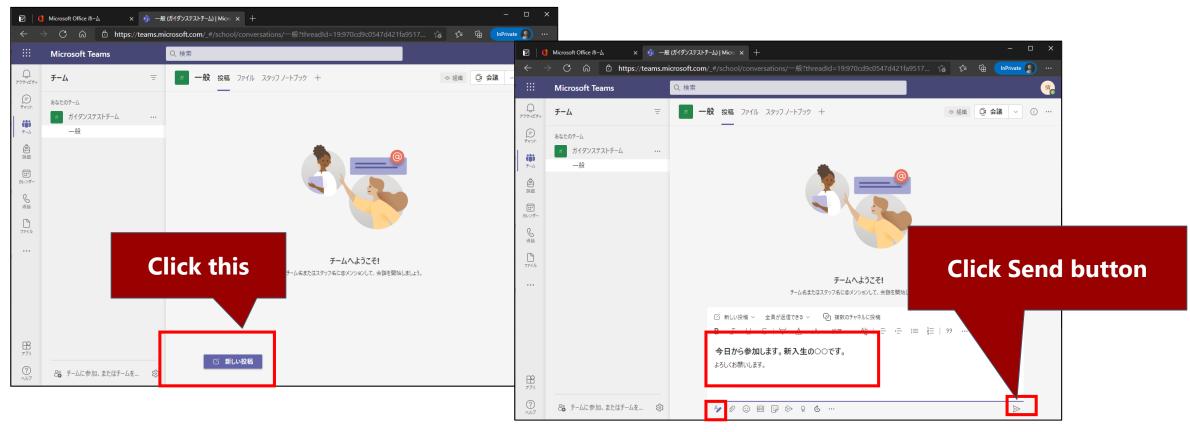

- ① Let's take you out of the "Guidance Testing Team." Click "..." to the right of "Guidance Testing Team" on the left side of the screen.
- ② Click on "Withdraw from team". Click the "Withdraw from Guidance Test Team" button.
- ③ You have successfully withdrawn from the team. Some teams may not allow you to withdraw from the team by yourself. In that case, please consult with the team owner (administrator).
- ④ If you wish to join another team, click "Join or Create a Team" in the lower left corner of the screen to return to the screen in Step 3-3.

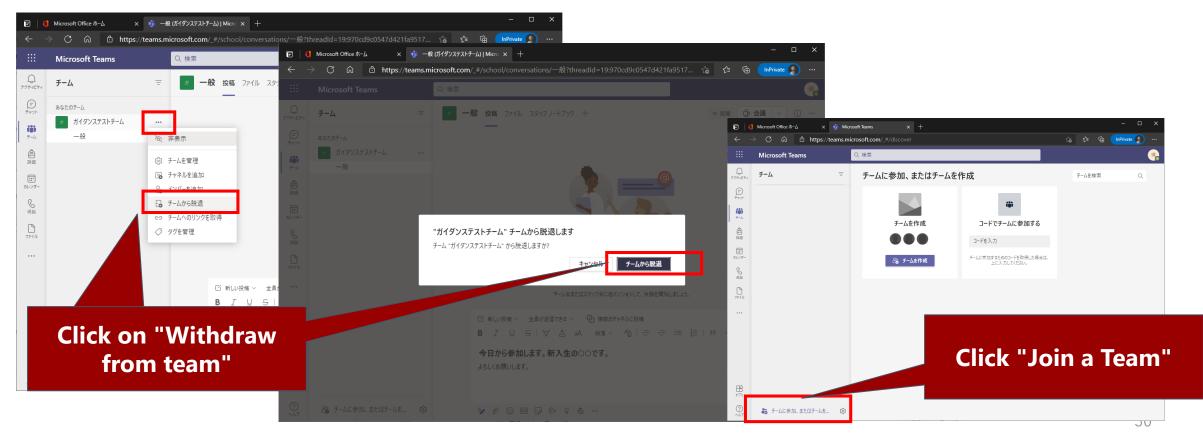

In addition to sending messages, Teams allows users to share documents, make calls, hold video conferences, manage schedules, etc. Please look up how to use it on the Internet and try it.

This is the end of the procedure to try Teams.

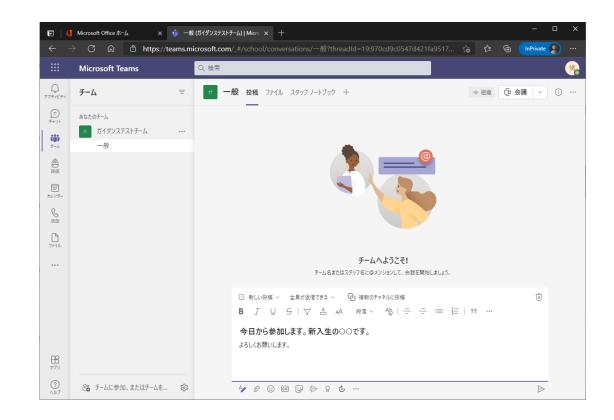

# Common problems and solutions

- No longer available
  - Sign out once.
  - Close all browsers and reopen them.

- Cannot view Stream videos
  - Please refer to "What to do if you cannot view class videos" in the
    - " Online Class Enrollment Guide " on the next page.

## Related Links

- Academic Information Media Center
  - Online Class Enrollment Guide https://www.cc.tsukuba.ac.jp/wp\_e/remote-lecture-students/
  - Microsoft Products (for private use) https://www.cc.tsukuba.ac.jp/wp\_e/service/software-license/ees/tokuten/
  - About students' @s, @u address emails and Outlook EES benefits

https://www.cc.tsukuba.ac.jp/wp/student-s-u-address-and-ees-outlook/

• FAQs (EES) https://www.cc.tsukuba.ac.jp/wp\_e/faqs/#ees

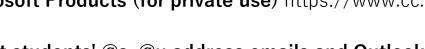

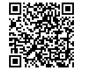

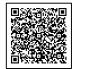

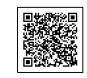